#### **BAB IV**

## **ANALISIS DAN DESAIN SISTEM**

Analisis terhadap suatu sistem merupakan suatu langkah penting dalam pemahaman permasalahan yang ada, sebelum dilakukannya pengambilan keputusan atau tindakan dalam menyelesaikan permasalahan tersebut.

#### **4.1 Analisis Sistem**

Agar lebih memahami konsep yang maksud pembelajaran dari aplikasi yang akan di bangun, berikut Gambar 4.1 mengenai sistem yang akan di bangun

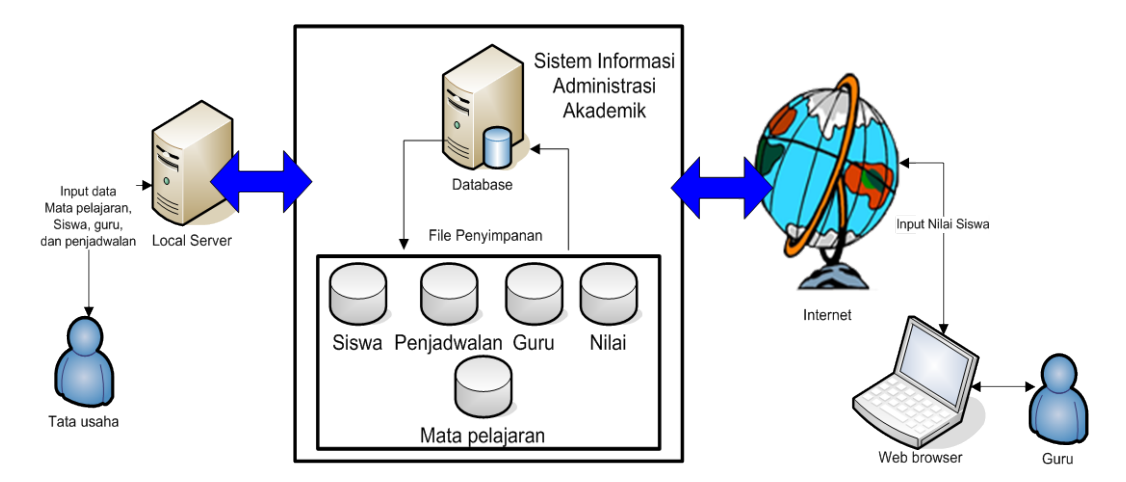

Gambar 4.1 Ilustrasi Arsitektur Sistem Informasi Administrasi Akademik

Gambar 4.1 menjelaskan bahwa SIAA yang mengatur hubungan antara entitas database dan *physical file* yang diupload oleh Tata Usaha. SIAA memungkinkan juga agar sistem memberikan *feedback* berupa inputan penilaian siswa yang dilekatkan atau *embeded* dalam *web browser* kepada guru sesuai dengan mata pelajaran yang diajar oleh guru dalam kelas tertentu.

Sistem juga memungkinkan dapat berjalan secara *web browser* maupun secara desktop yang mana dalam bentuk *desktop* akan ditangani oleh Tata Usaha dalam melakukan inputan master guru, siswa, absensi guru, absensi siswa dan mata pelajaran, lalu dengan data master yang diinputkan oleh Tata Usaha, maka akan didapat transaksi penjadwalan dan transaksi absensi.

Sedangkan *web browser* digunakan oleh guru dalam proses inputan transaksi penilaian siswa yang harus dinputkan oleh guru masing-masing mata pelajaran pada suatu kelas mengenai laporan kondisi akademik daripada siswasiswa yang diajarnya dalam bentuk raport.

#### **4.2 Desain sistem**

## **4.2.1 System Flow**

Dalam menentukan arah atau alur suatu sistem dibutuhkan suatu cara perancangan untuk mendeskripsikan bagaimana tiap langkah yang dilakukan dalam sistem dan pengguna dapat diketahui, agar didapatkan suatu gambaran mengenai cara kerja dari sistem yang akan dibangun berdasarkan alur rancangan sistem terkomputerisasi.

## **4.2.1.1 System Flow Data Diri Guru**

Pada bagian ini ditampilkan bagaimana proses pengisian data pribasi guru oleh bagian Tata Usaha. Bagaimana keterkaitan dokumen guru bagi kelancaran proses belajar mengajar pada SMA Negeri 15 Surabaya. Yang mana proses pengisian yang dilakukan oleh Tata Usaha semua dilakukan menggunakan aplikasi database yang terintegrasi

Para guru memberikan data pribadi pada form yang telah diisi kemudian diberikan kepada bagian Tata Usaha untuk diinputkan kedalam database master guru, seperti yang terlihat pada Gambar 4.2.

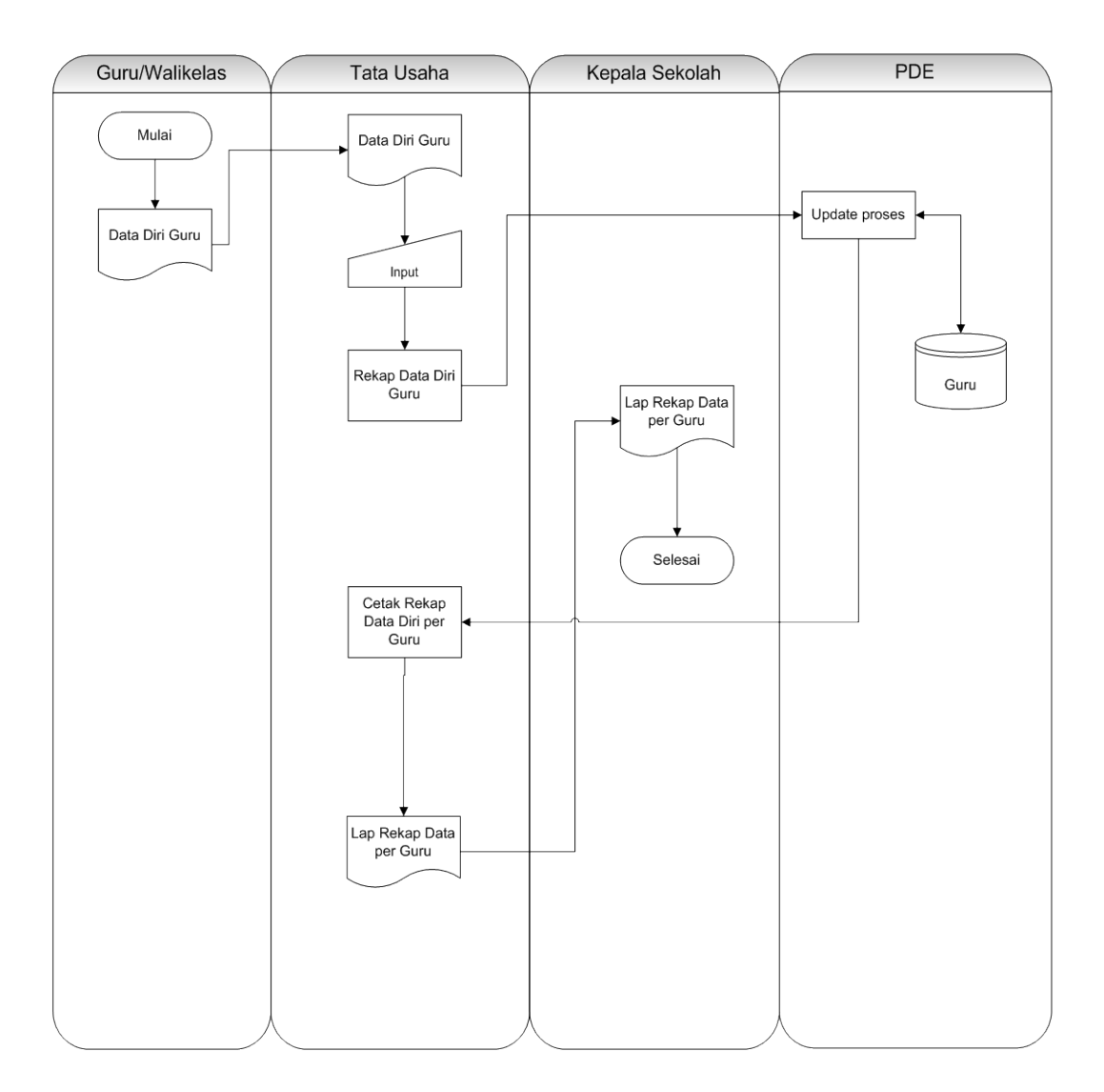

Gambar 4.2 System Flow Data Guru

# **4.2.1.2 System Flow Pengelolaan Mata Pelajaran**

Pada sistem flow pengelolaan mata pelajaran ini didapat bahwa semua data yang dibutuhkan dari usulan Wakepsek Akademik oleh Tata Usaha di masukkan kedalam database pada tabel Mata Pelajaran, yang mana pada pengelolaan semua dilakukan secara integrasi.

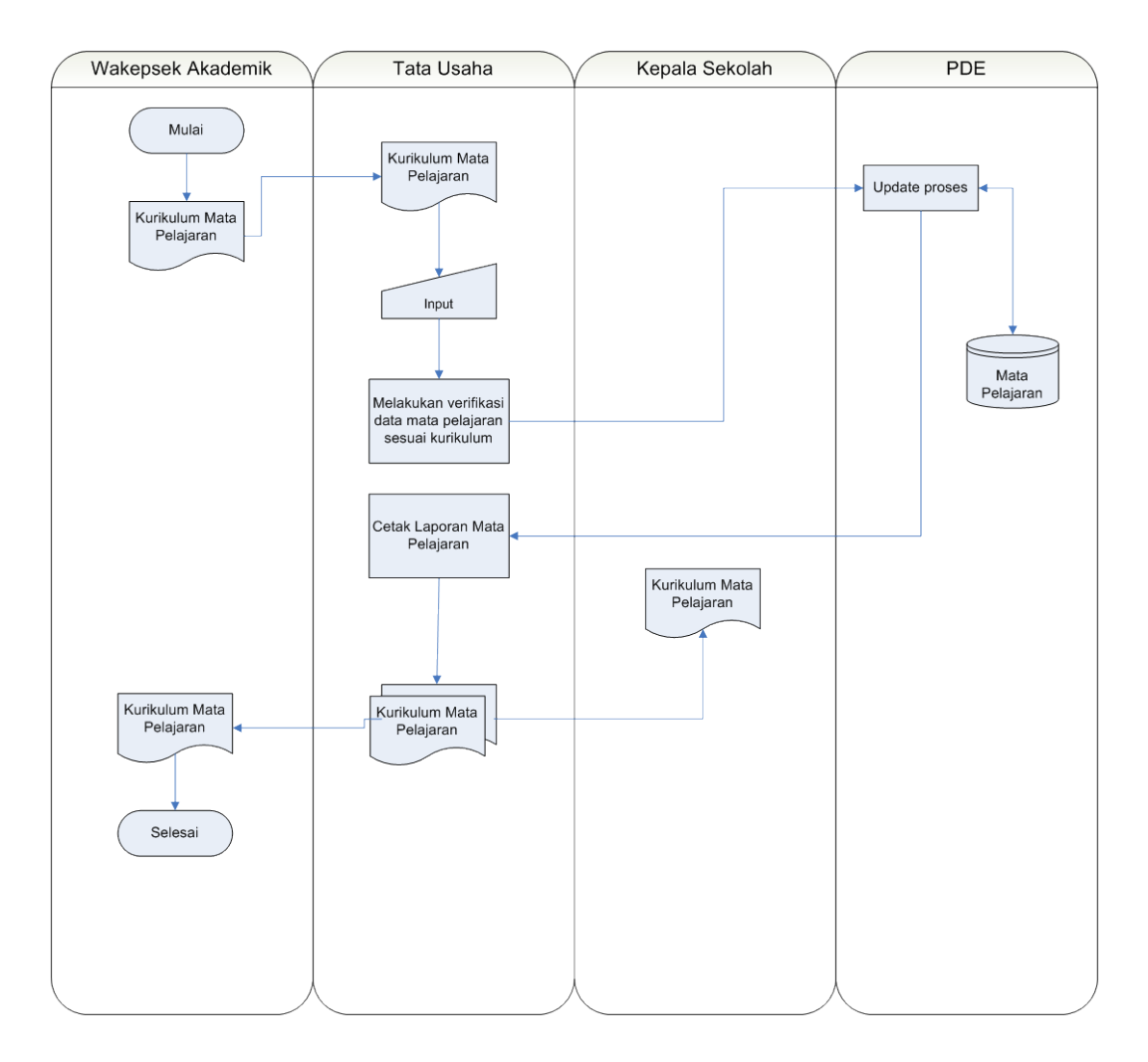

Gambar 4.3 System Flow Pengelolaan Mata Pelajaran

Pada gambar 4.3 Antara Wakepsek Akademik dan Tata Usaha dapat berbagi data yang mengalir sehingga proses sinkronisasi data dapat berjalan walau yang bersangkutan tidak saling bertemu.

## **4.2.1.3 System Flow Penjadwalan**

Proses penjadwalan dimulai dari guru yang memberikan form kesediaan plotting jadwal guru mengajar mata pelajaran sesuai dengan kelas yang telah disepakati sebelumnya. Yang selanjutnya oleh bagian Tata Usaha diinputkan kedalam database pada tabel penjadwalan

Penjadwalan ini mengambil data dari tabel mata pelajaran selaku master mata pelajaran yang akan diambil oleh guru, juga tabel master guru selaku tenaga pengajar yang mengajar dan data kelas dimana siswa dan jumlah kelas, seperti yang tampak pada Gambar 4.4.

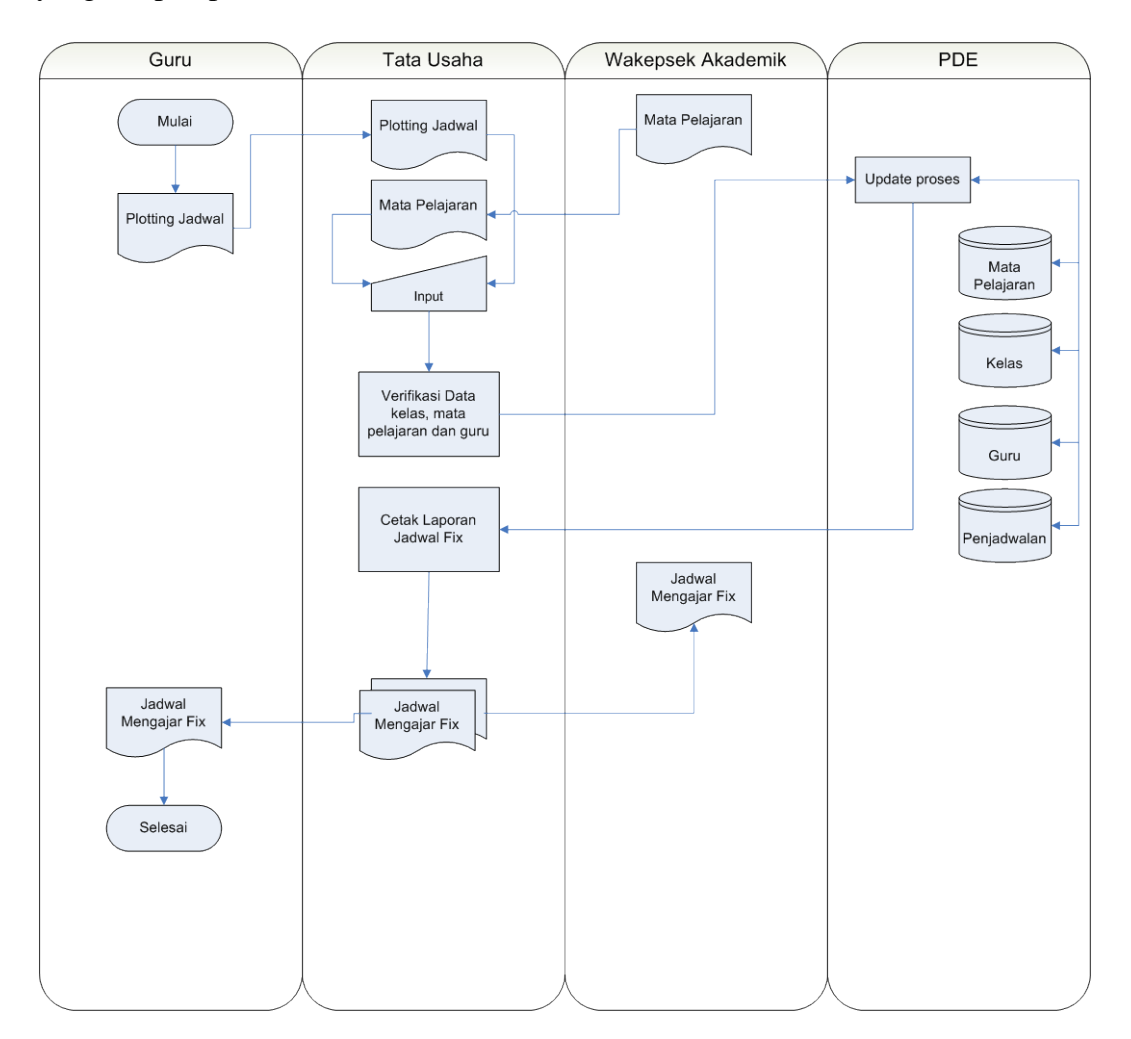

Gambar 4.4 System Flow Penjadwalan

# **4.2.1.4 System Flow Absensi Siswa dan Guru**

Aliran sistem adalah bagian yang menunjukkan arus kerja secara menyeluruh dari suatu sistem terkomputerisasi yang menjelaskan urutan prosedurprosedur yang terdapat di dalam sistem.

Dalam rancangan kerja aplikasi dalam hal pemrosesan data absensi. Terdapat dua entitas yang berhubungan dengan proses. Namun hanya satu entitas yang berhubungan langsung dengan sistem. Dua entitas tersebut adalah siswa, dan bimbingan sekolah. Karena data absensi didapat dari dan didukung oleh data personal siswa. Sedangkan pihak bimbingan konseling selaku pihak yang bertanggung jawab atas hal- hal non akademik, seperti : keadaan psikologi siswa, serta masalah siswa diluar maupun didalam lingkungan sekolah, juga harus membuat laporan tentang presentase kehadiran siswa ke sekolah. Yang secara tidak langsung berhubungan dengan masalah kepribadian siswa yang menjadi lingkup kerja bimbingan konseling.

Dalam rancangan sistem flow sistem informasi penilaian dan absensi di SMA Negeri 15 Surabaya. Proses dimulai pada entitas siswa sebagai sumber data mentah absensi harian, yang kemudian di proses oleh bimbingan konseling untuk diinputkan kedalam database sistem dengan metode komputerisasi dibantu dengan sistem yang mana dalam proses penyimpanan data absensi siswa, bimbingan konseling dibantu untuk mencari data siswa dengan metode pencarian berdasar NIS, Nama, ataupun kelas. Karena bimbingan konseling juga mempunyai tanggunga jawab untuk melaporkan rekapitulasi absensi per-4 bulan. Maka dalam sistem ini kami memberi menu untuk membuat rekapitulasi, yang dapat memudahkan kerja bimbingan konseling dalam hal pembuatan rekapitulasi dengan waktu yang singkat serta tingkat akurat data yang tinggi. Proses selengkapnya dalam sysflow absensi dapat dilihat dalam Gambar 4.5 dan Gambar 4.6.

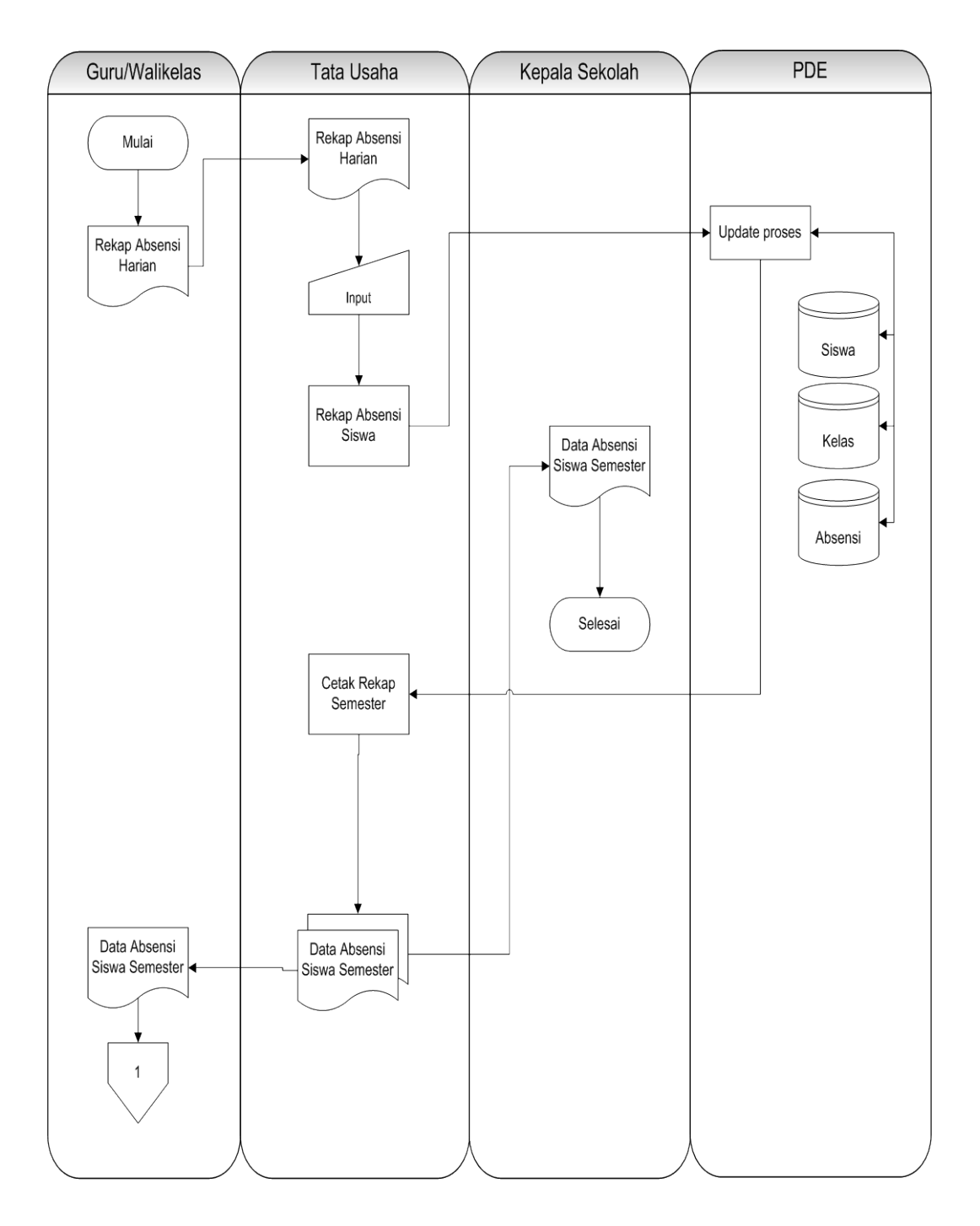

Gambar 4.5 Sistem Flow Absensi Siswa

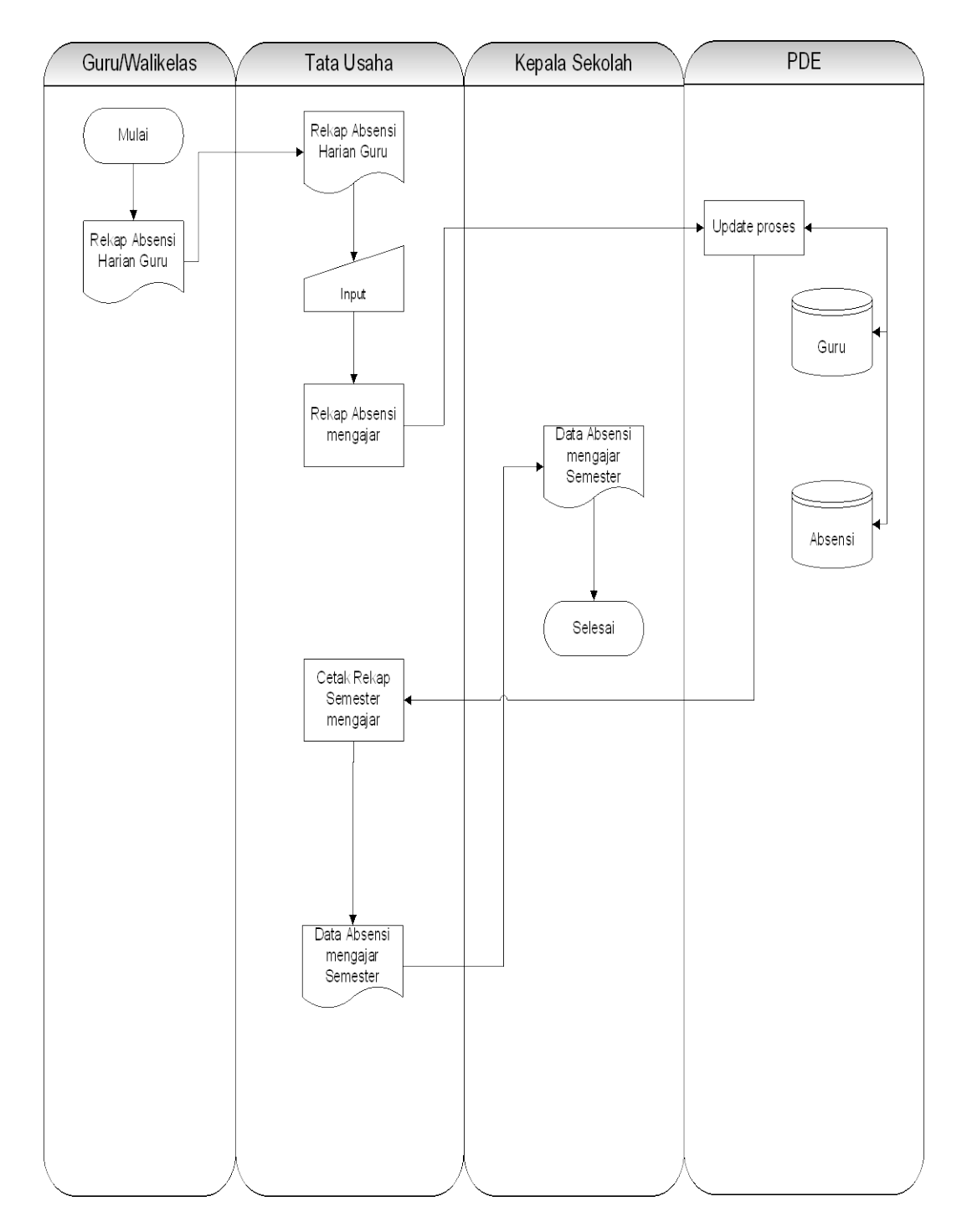

Gambar 4.6 Sistem Flow Absensi Guru

# **4.2.1.5 System Flow Penilaian Siswa**

Sedangkan pada sistem flow penilaian sendiri terdapat dua (Guru dan WaliKelas) entitas yang digambarkan dalam proses, dan hanya kedua (Guru,

WaliKelas) entitas tersebut yang mempunyai akses kedalam sistem. Proses dimulai saat guru menginputkan nilai masak dari proses penilaian ujianyang dilakukan sebelumnya, baik itu nilai materi maupun praktek, yang selanjutnya nilai tersebut disimpan kedalam database, guru yang mempunyai hak akses untuk menginputkan nilai hanya guru yang berkepentingan atau guru yang mempunyai hak atas kelas dana mata pelajaran yang ditanggung.

Proses selanjutnya sistem akan melakukan penghitungan untuk nilai yang sudah disimpan dalam database. Walikelas, mempunyai hak untuk masuk kedalam sistem dengan fasiiltas mencetak raport. Nilai yang telah diproses sebelumnya digabungkan dengan hasil rekapitulasi absensi yang dimiliki siswa, lalu dicetak kedalam raport siswa. Bagan sysflow dapat dilihat selengkapnya pada Gambar 4.7.

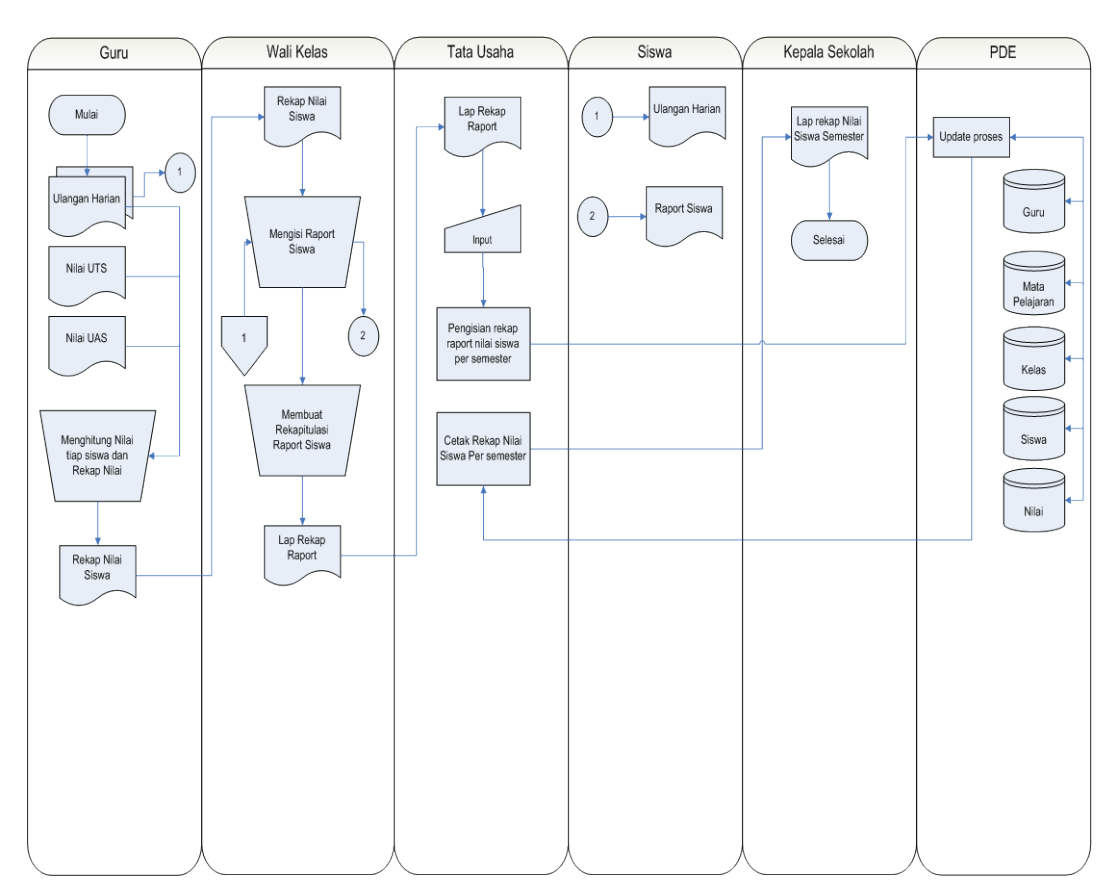

Gambar 4.7 Sistem Flow Penilaian Siswa

#### **4.2.2 Data Flow Diagram (DFD)**

Desain DFD dalam sistem sering digunakan untuk menggambarkan suatu sistem yang telah ada atau sistem baru yang telah dikembangkan secara logika tanpa mempertimbangkan lingkungan fisik dimana data tersebut mengalir." (H.M,1989:700)

#### **4.2.2.1. Context Diagram**

Desain contex diagram dalam sistem ini seperti dalam Gambar 4.8. Context diagram merupakan diagram pertama dalam rangkaian suatu DFD yang menggambarkan entitas-entitas yang berhubungan dengan suatu sistem informasi.

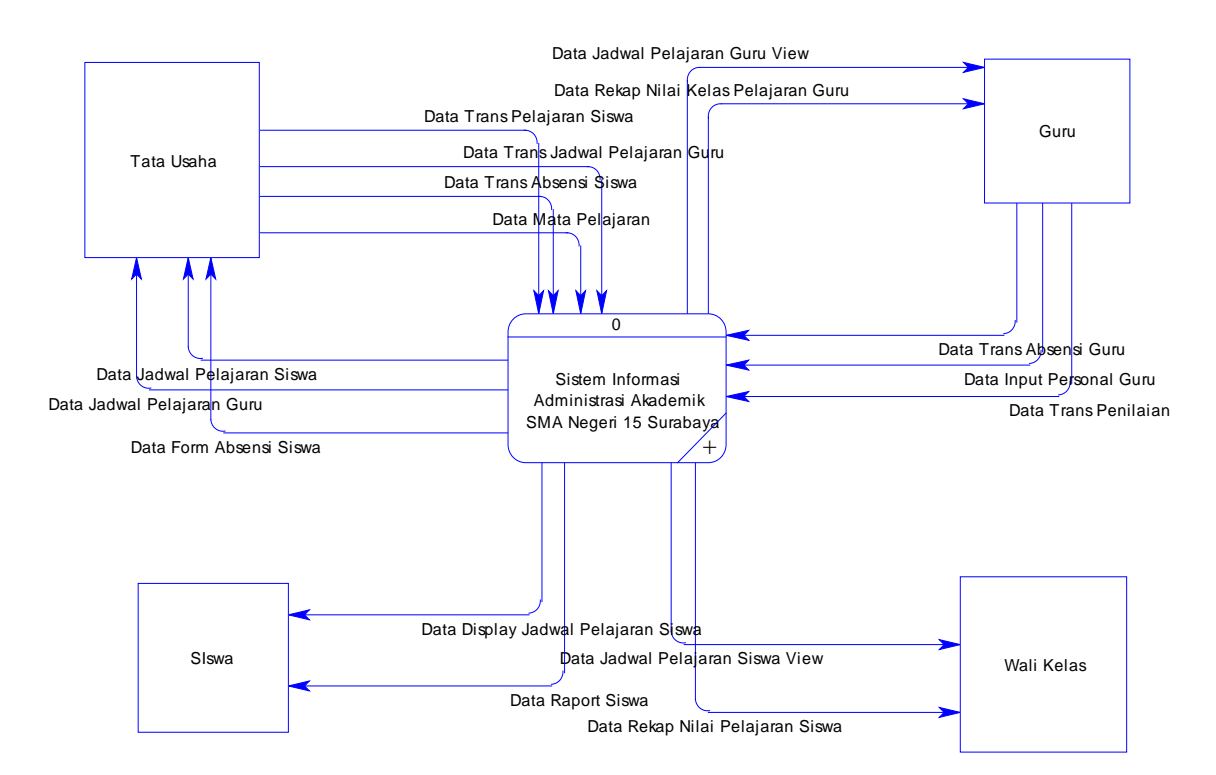

Gambar 4.8. Context Diagram Sistem Informasi Administrasi Akademik

Context diagram untuk sistem informasi administrasi akademik dapat dilihat pada Gambar 4.8. terdapat 4 (Empat) external entity, yaitu Siswa, Walikelas, Guru dan Tata Usaha. Masing-masing entity yang terhubung memberikan input dan output sistem.

#### **4.2.2.2 Digram Berjenjang**

Diagram berjenjang merupakan alat perancangan sistem yang dapat menampilkan seluruh proses yang terdapat pada suatu aplikasi tertentu dengan jelas dan terstruktur. Pada rancangan sistem informasi administrasi akademik ini terdiri dari 4 (tiga) proses utama yaitu proses mengelola data induk, melakukan transaksi dan mencetak laporan. Masing-masing dari proses utama tersebut akan dijabarkan kembali ke dalam beberapa sub proses. Dari diagram berjenjang berikut ini akan terlihat masing-masing sub level dari *Data Flow Diagram* (DFD)

Seluruh proses yang terbentuk merupakan penjabaran dari masing-masing proses diatasnya dimana proses mengelola data induk, melakukan transaksi dan mencetak laporan dapat diturunkan (*decomposition*) lagi menjadi beberapa sub proses. Adapun secara garis besar, diagram berjenjang yang membangun rancangan aplikasi digambarkan seperti pada Gambar 4.9.

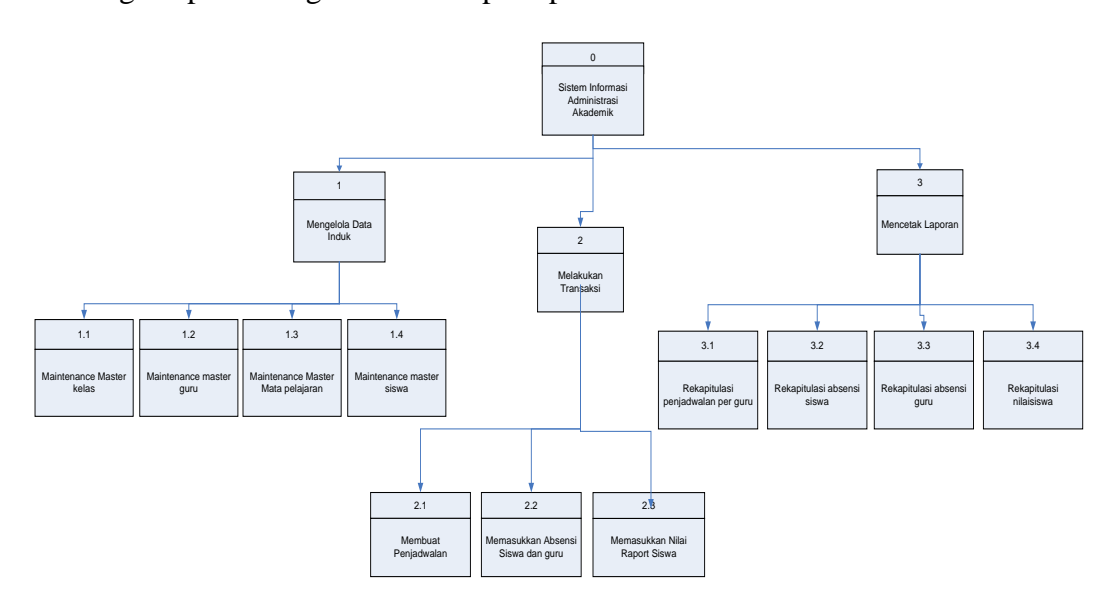

Gambar 4.9 Diagram Berjenjang Sistem Informasi Administrasi Akademik

#### **4.2.2.3 DFD Level 0 Sistem Informasi Administrasi Akademik**

Berikut ini adalah data flow diagram level 0 merupakan hasil dari dekomposisi proses context level diagram yang membuat Sistem Informasi Administrasi Akademik menjadi lebih mendetail dan penjabarannya akan semakin jelas.

Terdapat 3 (tiga) proses, yaitu mengelola data induk yang berisi tentang data-data master seperti master guru dan mata pelajaran, berikutnya adalah proses melakukan transaksi mengenai data-data penjadwalan dan penilaian siswa, yang terakhir terdapat proses mencetak laporan berisikan cetakan hasil dari transaksi penjadwalan dan mencetak raport siswa, seperti pada Gambar 4.10.

Pada DFD level 0 ini menggambarkan diagram yang sudah diturunkan dari context diagram, hal ini untuk memperjelas setiap proses yang akan terjadi pada tiap-tiap proses. Pada DFD level 0 terbagi menjadi 4 sub proses, yaitu :

1. Mengelola Data Induk

Input data siswa, data guru, data mata pelajaran serta memasukkan data kelas.

2. Melakukan Transaksi

Tata Usaha dapat melakukan transaksi mengenai data-data penjadwalan dan penilaian siswa.

3. Mencetak Laporan

Pada sub proses ini dilakukan untuk mengetahui dan mencetak nilai siswa (raport), dan juga mencetak penjadwalan.

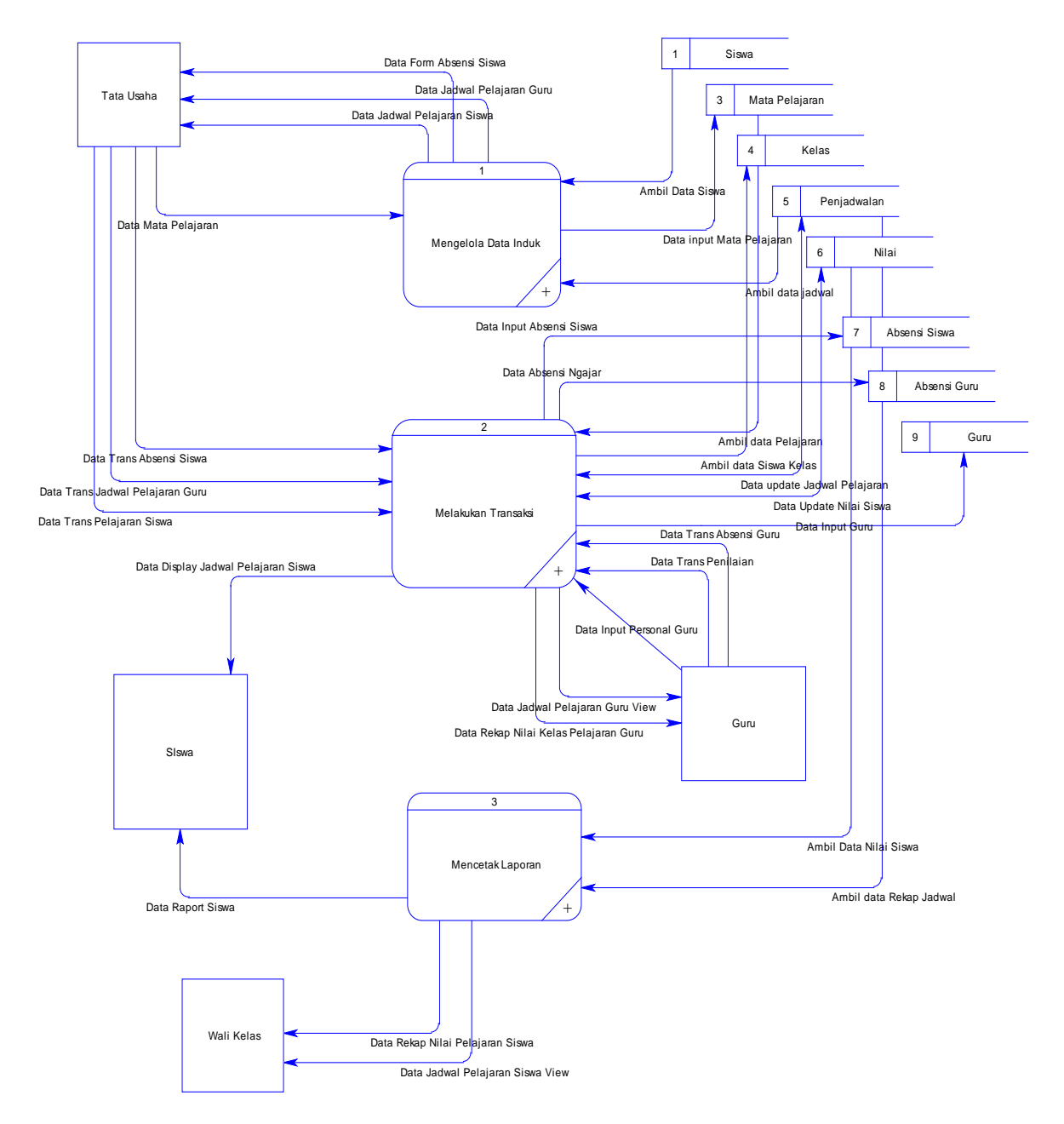

Gambar 4.10 DFD Level 0 Sistem Informasi Administrasi Akademik

# **4.2.2.4 DFD Level 1 Sub Proses Mengelola Data Induk**

DFD Level 1 proses mengelola data induk merupakan hasil dekomposisi dari level 0 mengenai pemeliharaan master guru dan mata pelajaran yang digunakan dalam sistem informasi administasi akademik ini. Dan hanya terdapat 1 (satu) entitas dalam level 1 ini yang merupakan pelaku utama dalam proses ini yaitu Tata Usaha, seperti pada Gambar 4.11.

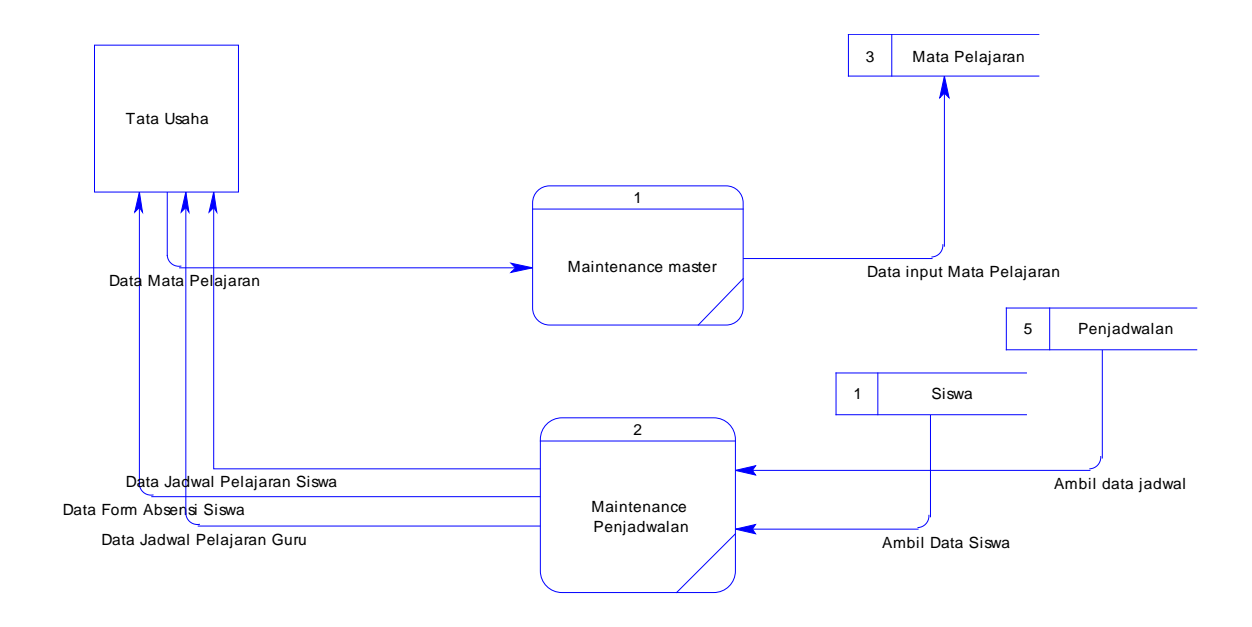

Gambar 4.11 DFD Level 1 Sub Proses Mengelola Data Induk

# **4.2.2.5 DFD Level 1 Sub Proses Melakukan Transaksi**

DFD Level 1 proses melakukan transaksi merupakan hasil dekomposisi dari level 0 mengenai pemeliharaan master guru dan mata pelajaran yang digunakan dalam sistem informasi administasi akademik ini. Juga proses melakukan transaksi mengenai penjadwalan guru, kelas dan mata pelajaran yang menentukan proses pembelajaran. Disampingkan hal tersebut transaksi yang digunakan untuk melakukan penilaian yang dilakukan kepada siswa, seperti pada Gambar 4.12.

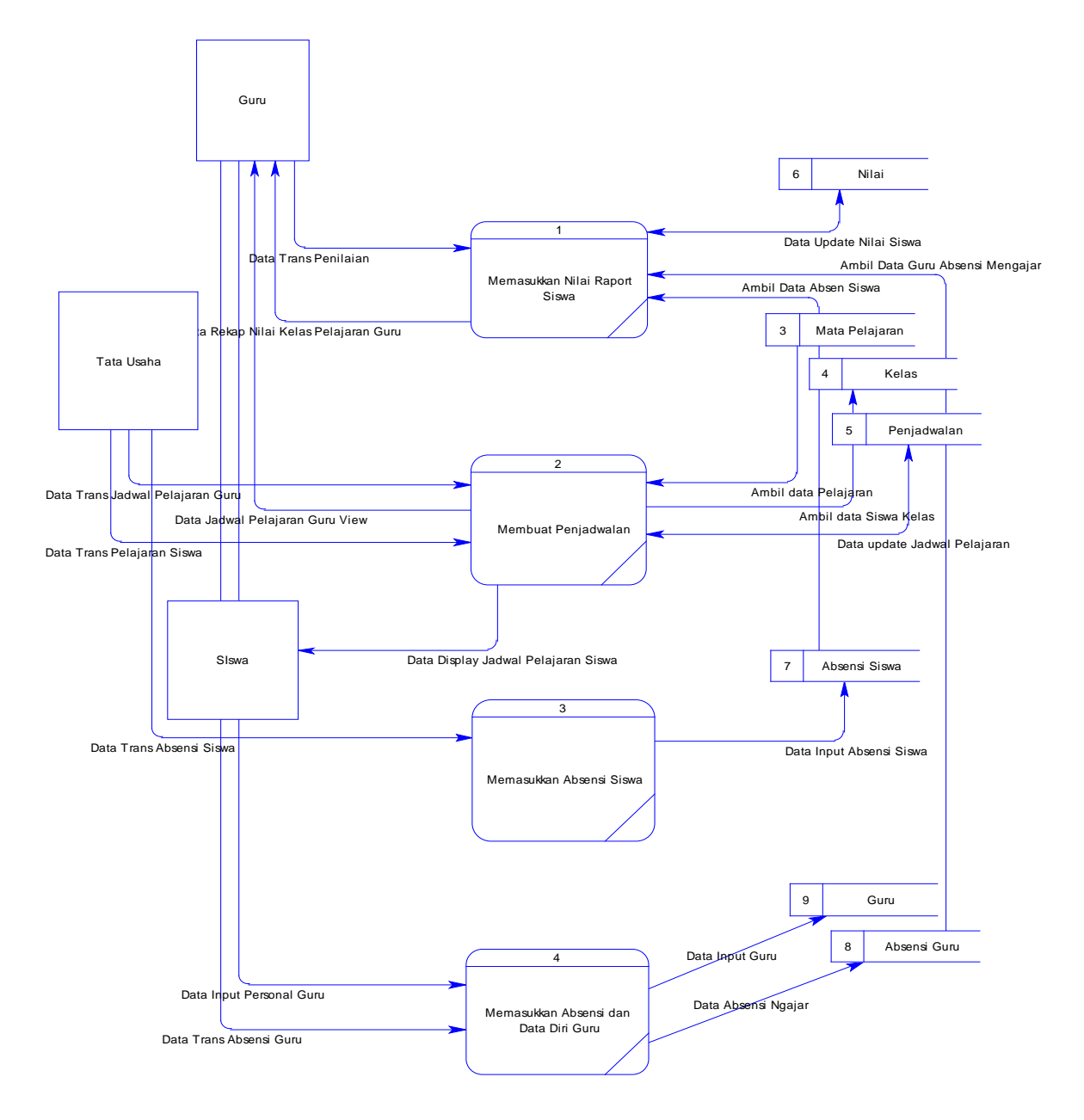

Gambar 4.12 DFD Level 1 Sub Proses Melakukan Transaksi

#### **4.2.2.6 DFD Level 1 Sub Proses Mencetak Laporan**

DFD Level 1 proses mencetak laporan merupakan hasil dekomposisi dari level 0 mengenai cetakan hasil penjadwalan yang dilakukan setelah proses pemilihan jadwal sesuai dengan guru yang mengajar mata pelajaran serta kelas yang diajar oleh guru dan juga mencetak hasil inputan nilai raport siswa yang dilakukan oleh guru seperti pada Gambar 4.13.

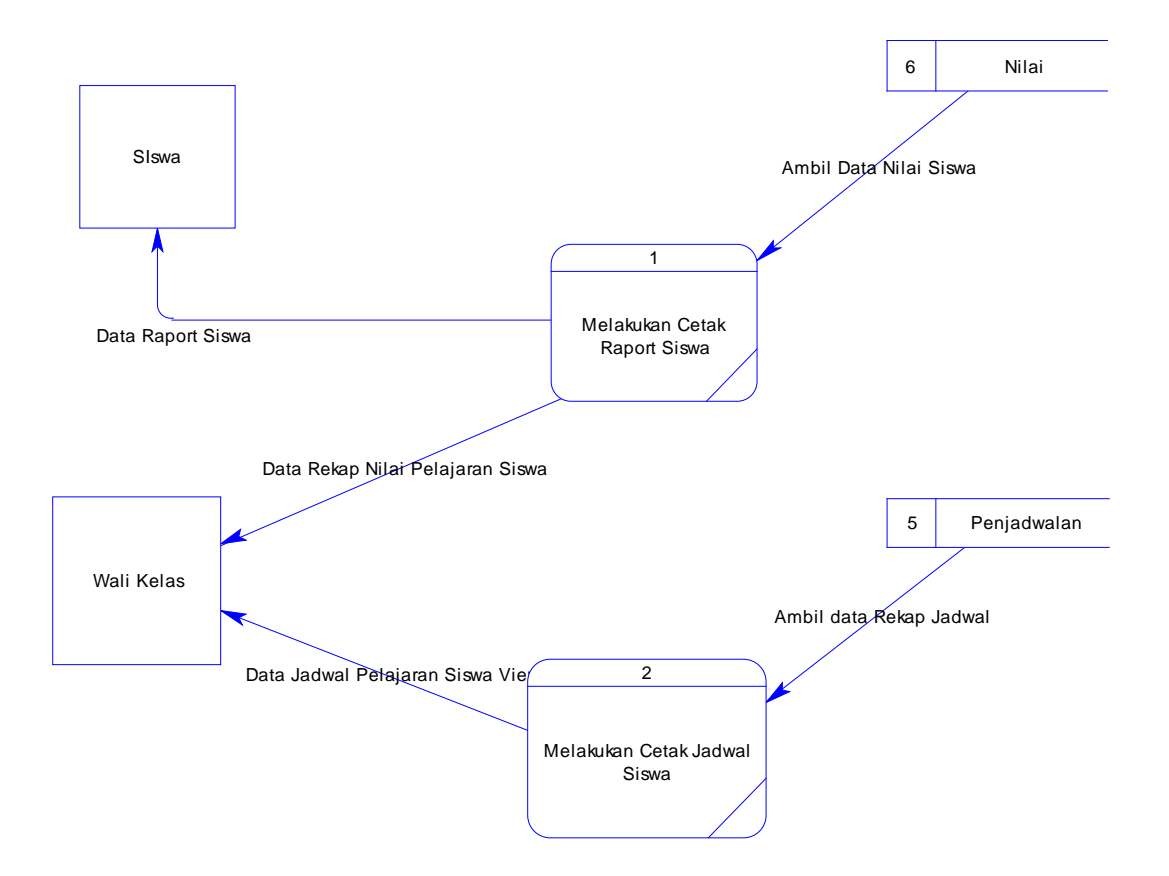

Gambar 4.13 DFD Level 1 Sub Proses Mencetak Laporan

# **4.2.3 Desain Database**

Setelah dilakukan analisis terhadap sistem, langkah berikutnya perancangan sistem. Dimana dalam perancangan sistem ini dapat memberikan tentang gambaran sistem yang dibuat. Dengan menggunakan model dan beberapa tahap yaitu :

- a. *Conceptual Data Model* (CDM)
- b. *Physical Data Model* (PDM)
- c. Rancangan Basis data

# **4.2.3.1 Conceptual Data Model (CDM)**

Conceptual Data Model (CDM) untuk sistem yang direncanakan terlihat dalam Gambar 4.14.

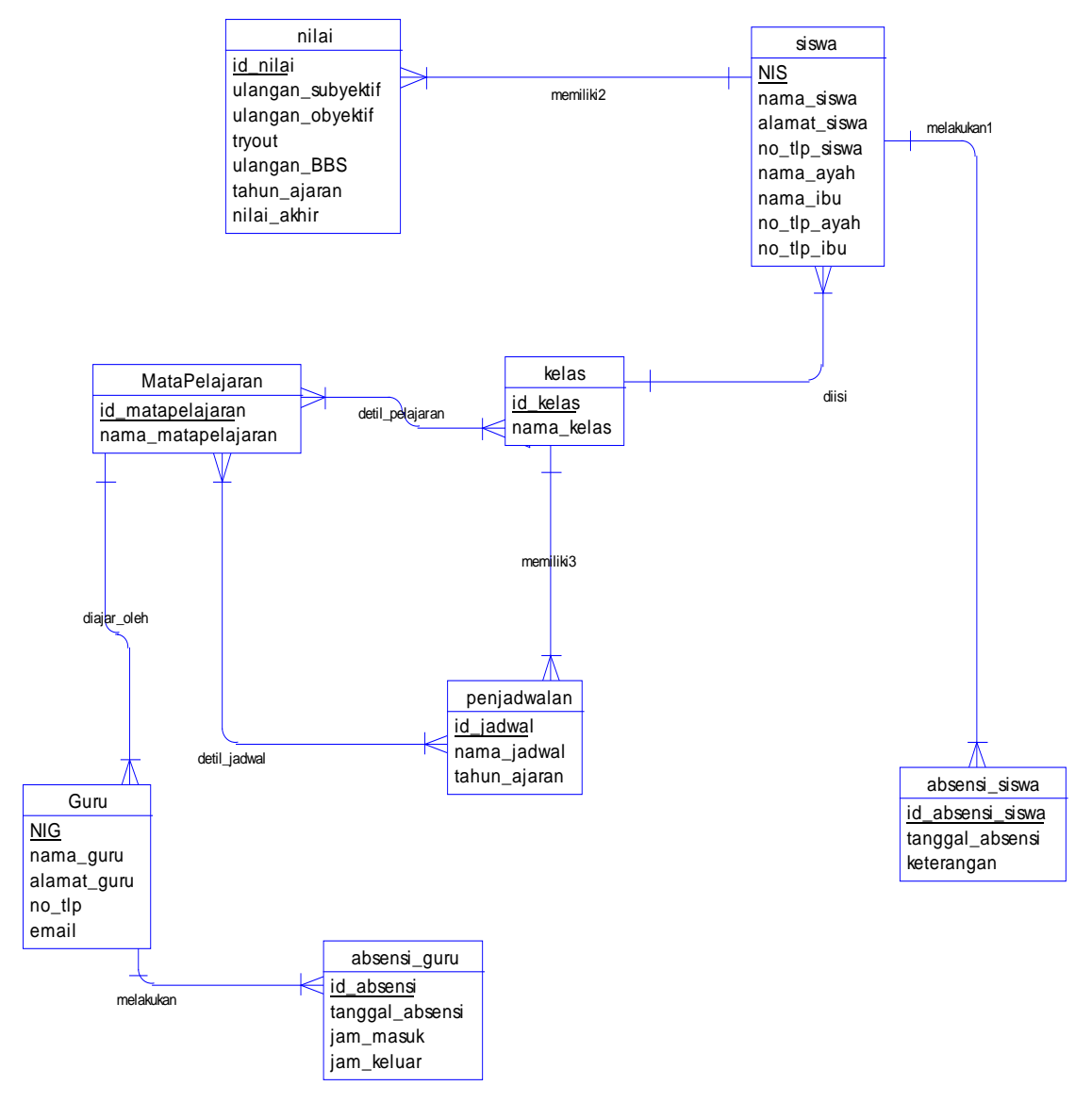

Gambar 4.14 CDM Sistem Informasi Administrasi Akademik

#### **4.2.3.2 Physical Data Model (PDM)**

Physical Data Model (PDM) untuk sistem yang direncanakan terlihat dalam Gambar 4.15.

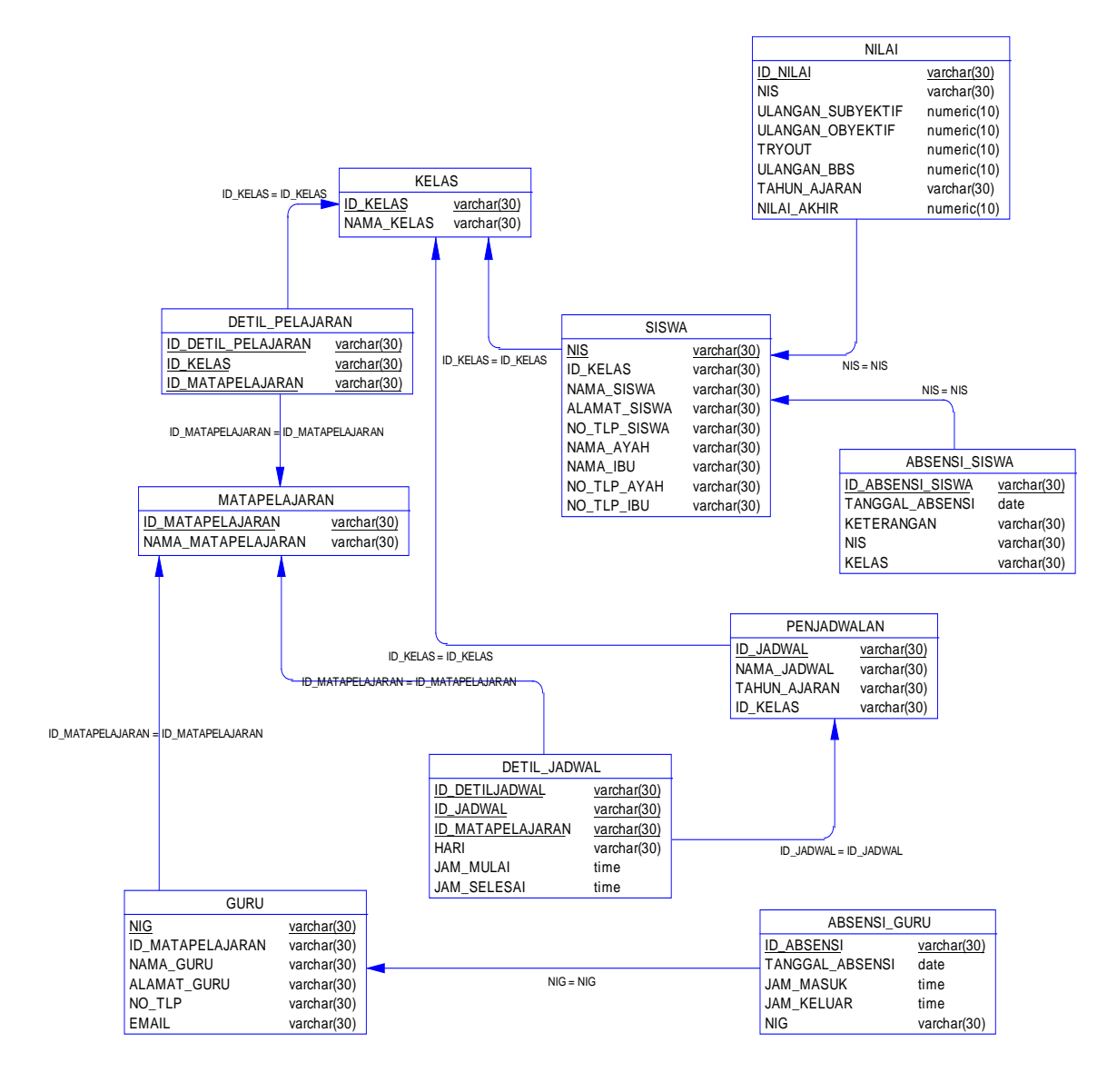

Gambar 4.15 PDM Sistem Informasi Administrasi Akademik

## **4.2.4 Struktur Tabel**

 Dalam hal merancang struktur tabel yang diperlukan, meliputi nama tabel, nama atribut, tipe data, serta data pelengkap seperti primary key, foreign key, dan sebagainya. Rancangan basis data aplikasi ini terdiri dari tabel-tabel sebagai berikut:

A. Tabel siswa

Primary Key : NIS

Fungsi : untuk menyimpan data siswa

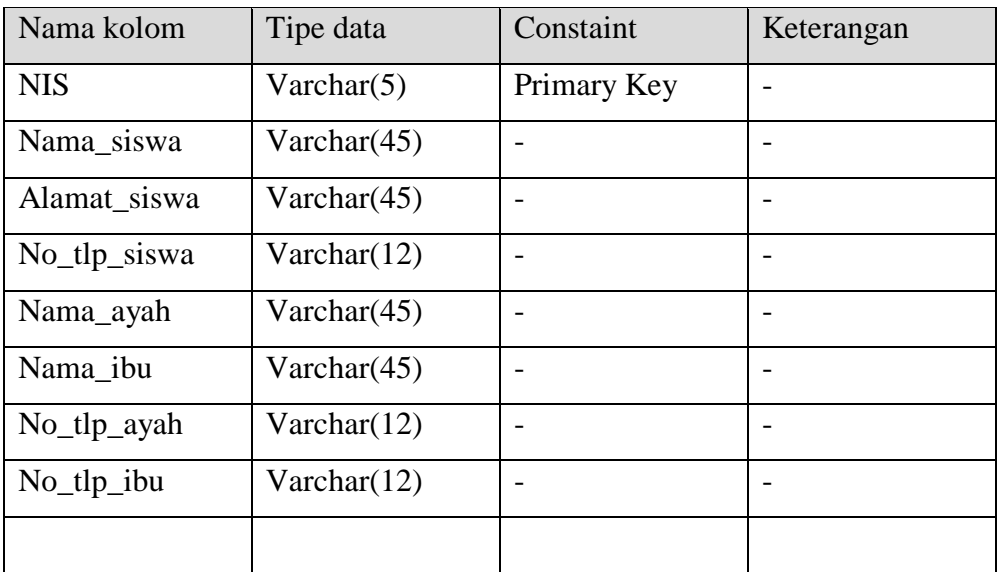

# Tabel 4.1. Struktur Tabel siswa

## B. Tabel Guru

Primary Key : NIG

Fungsi : untuk menyimpan data guru

# Tabel 4.2. Struktur Tabel guru

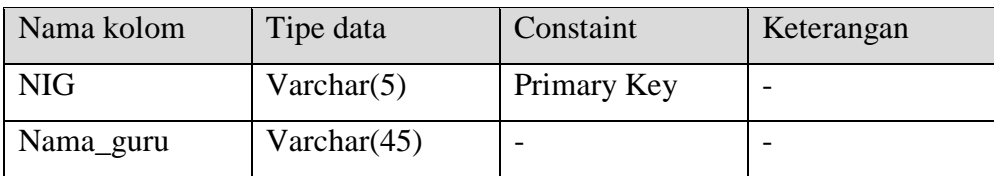

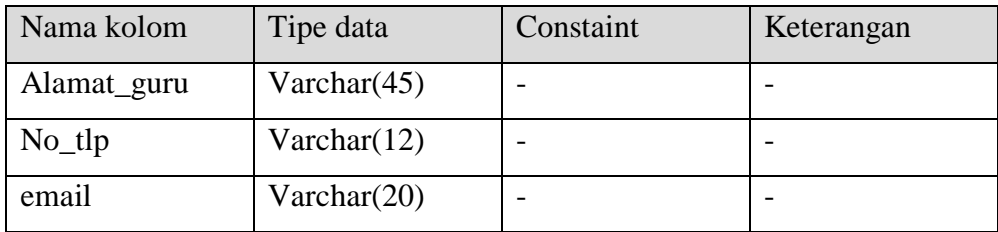

# C. Tabel Mata Pelajaran

Primary Key : id\_matapelajaran

Fungsi : menyimpan data mata pelajaran

Tabel 4.3. Struktur Tabel mata pelajaran

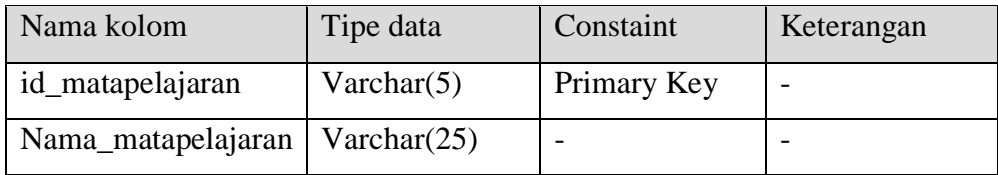

# D. Tabel Kelas

Primary Key : id\_kelas

Fungsi : untuk menyimpan informasi kelas

# Tabel 4.4. Struktur Tabel kelas

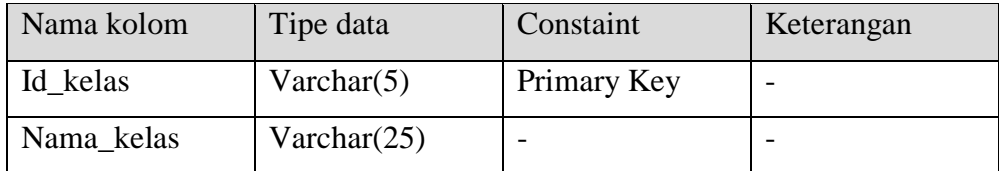

E. Tabel Detil\_Pelajaran

|        | Primary Key: id_detilpelajaran                         |
|--------|--------------------------------------------------------|
|        | Foreign Key: id_kelas, id_matapelajaran                |
| Fungsi | : untuk menyimpan informasi mata pelajaran untuk kelas |

Tabel 4.5. Struktur Tabel Detil\_Pelajaran

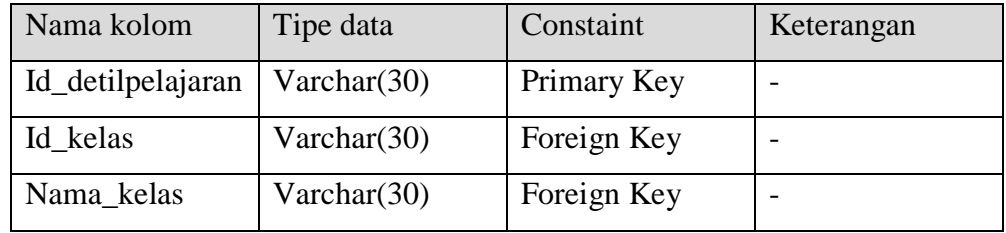

# F. Tabel Penjadwalan

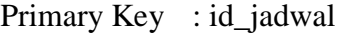

Fungsi : menyimpan transaksi penjadwalan

# Tabel 4.6. Struktur Tabel Penjadwalan

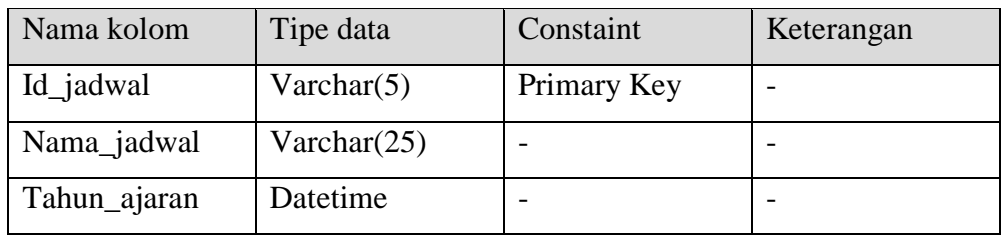

# G. Tabel Detil\_jadwal

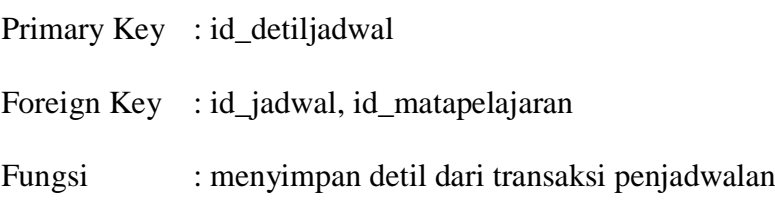

| Nama kolom       | Tipe data      | Constaint   | Keterangan |
|------------------|----------------|-------------|------------|
| Id_detiljadwal   | Varchar $(30)$ | Primary Key |            |
| Id_jadwal        | Varchar $(30)$ | Foreign Key |            |
| Id_matapelajaran | Varchar(30)    | Foreign Key |            |
| Hari             | Varchar $(30)$ |             |            |
| Jam mulai        | Time           |             |            |
| Jam selesai      | Time           |             |            |

Tabel 4.7. Struktur Tabel Detil\_jadwal

H. Tabel Absensi Siswa

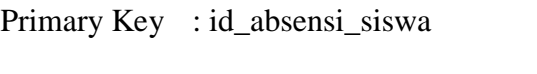

Fungsi : menyimpan data absensi siswa

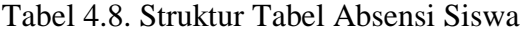

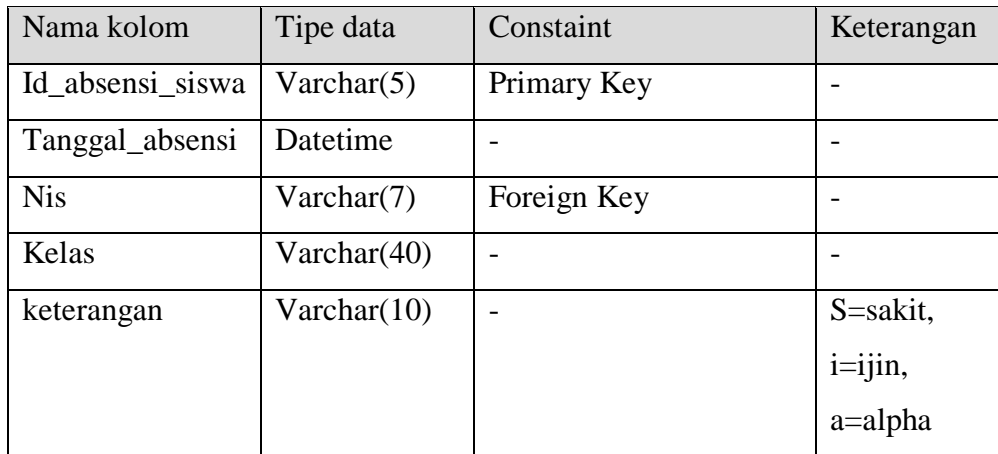

I. Tabel Absensi Guru

Primary Key : id\_absensi

Fungsi : menyimpan data absensi guru

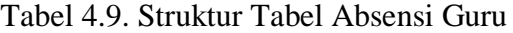

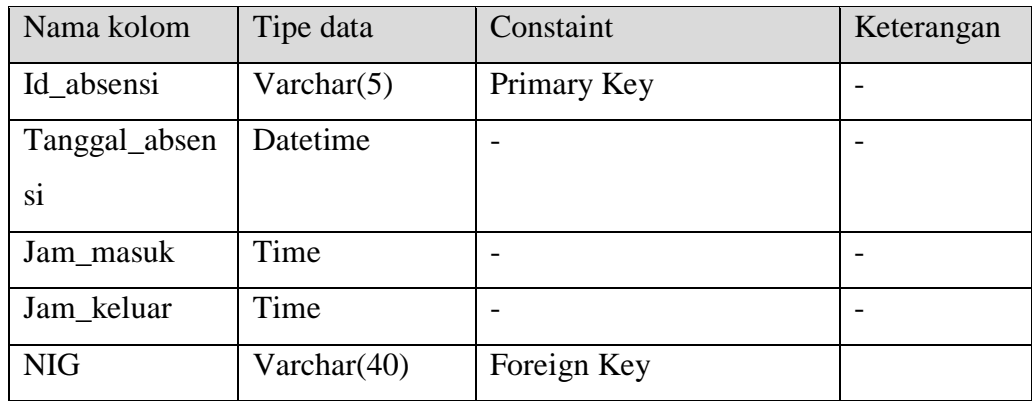

J. Tabel Nilai

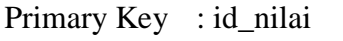

# Fungsi : menyimpan transaksi penilaian siswa

Tabel 4.10. Struktur Tabel Nilai

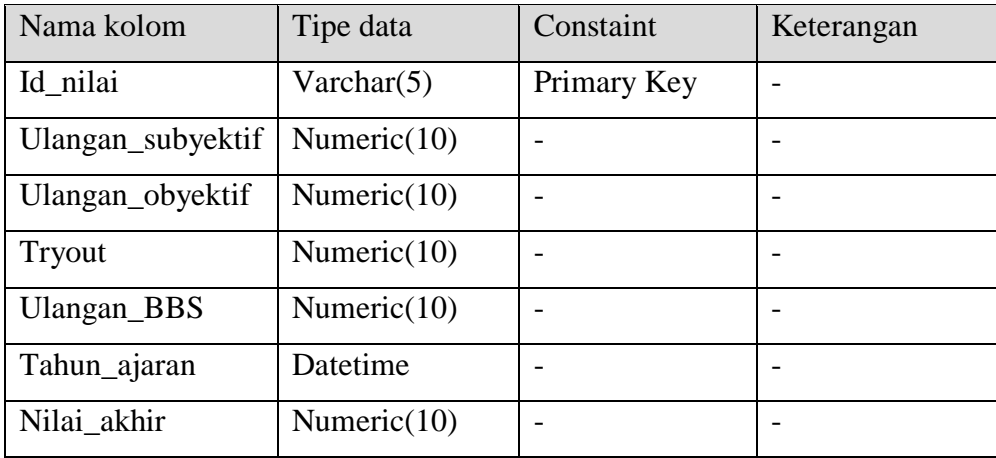

#### **4.2.5 Desain Antar Muka (I/O)**

Untuk membagi fungsionalitas masing-masing user, maka desain user interface akan dibagi menjadi 4 (empat) data master dan 4 (empat) data transaksi, yaitu :

## **4.2.5.1 Desain Antar Muka Form Master Mata Pelajaran**

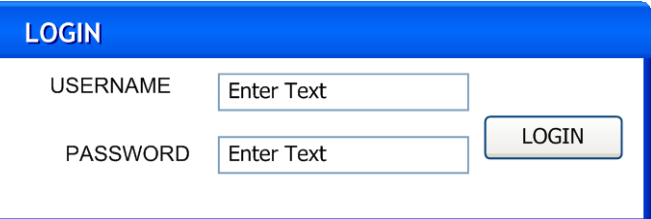

Gambar 4.16 Desain Antar Muka Form Login

Pada Gambar 4.16 dijelaskan bahwa form login hanya memuat 2 (dua) isian yaitu berupa username yang merupakan nama dari *user* dan password didapat secara otomatis pada saat menginputkan data guru. *User* pada desktop hanya satu yaitu seorang admin sedangkan untuk web , *user* nya adalah guru.

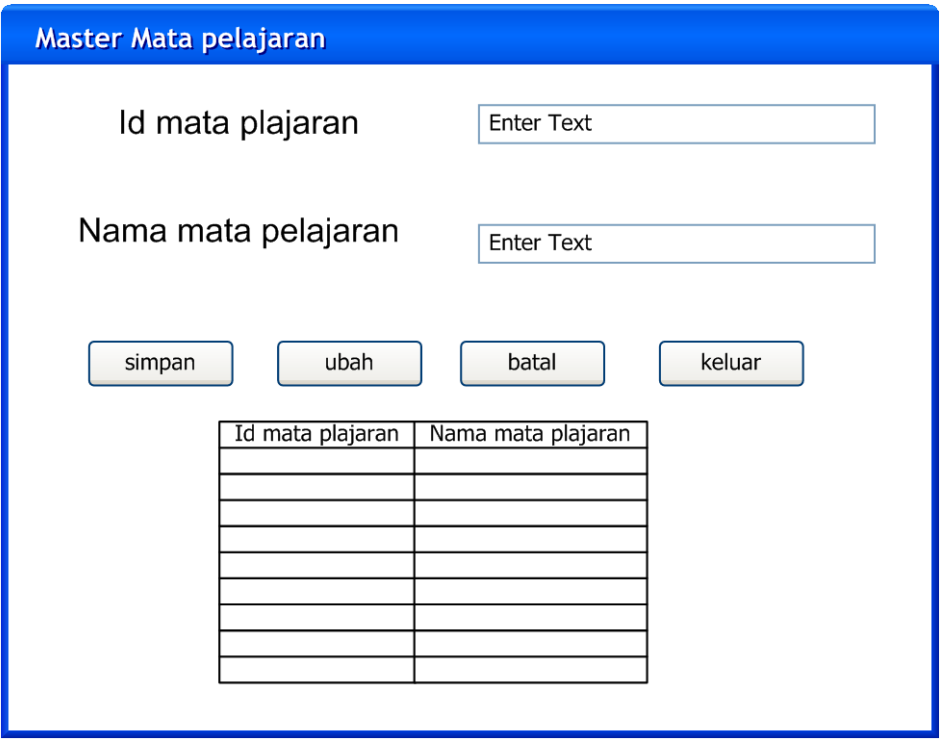

# **4.2.5.2 Desain Antar Muka Form Master Mata Pelajaran**

Gambar 4.17 Desain Antar Muka Form Master Mata Pelajaran

Pada Gambar 4.17 dijelaskan bahwa form master mata pelajaran hanya memuat 2 (dua) isian yaitu berupa id\_pelajaran dan nama\_pelajaran sebagai data awalan berupa master pelajaran yang diinputkan oleh bagian Tata Usaha.

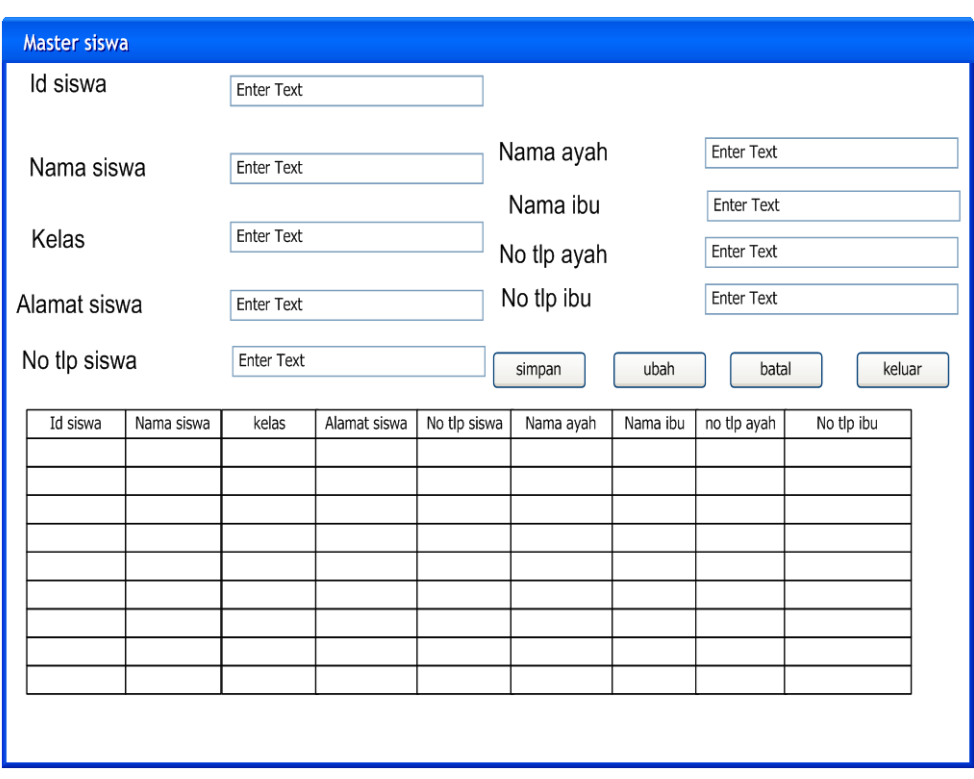

# **4.2.5.3 Desain Antar Muka Form Master Siswa**

Gambar 4.18 Desain Antar Muka Form Master Siswa

Pada Gambar 4.18 dijelaskan bahwa form master siswa memuat 8 (delapan) isian yaitu berupa NIS, nama\_siswa, alamat, no telepon, nama ayah, nama ibu, no telepon ayah, dan no telepon ibu sebagai data awalan berupa master siswa yang diinputkan oleh bagian Tata Usaha.

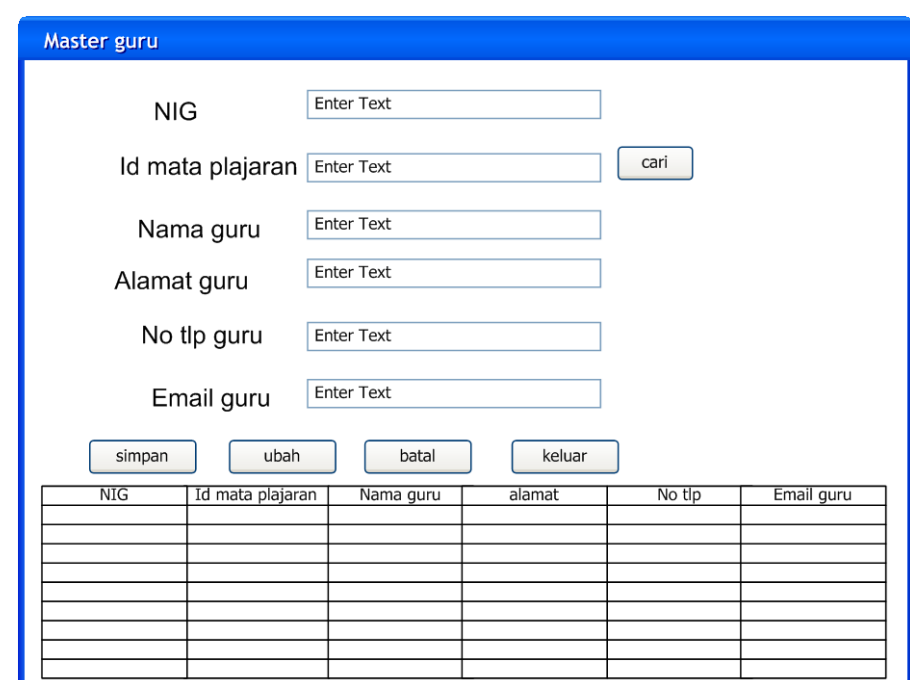

# **4.2.5.4 Desain Antar Muka Form Master Guru**

Gambar 4.19 Desain Antar Muka Form Master Guru

Pada Gambar 4.19 dijelaskan bahwa form master guru memuat 5 (lima) isian yaitu berupa NIG, nama, alamat, no telepon, dan email sebagai data awalan berupa master guru yang diinputkan oleh bagian Tata Usaha.

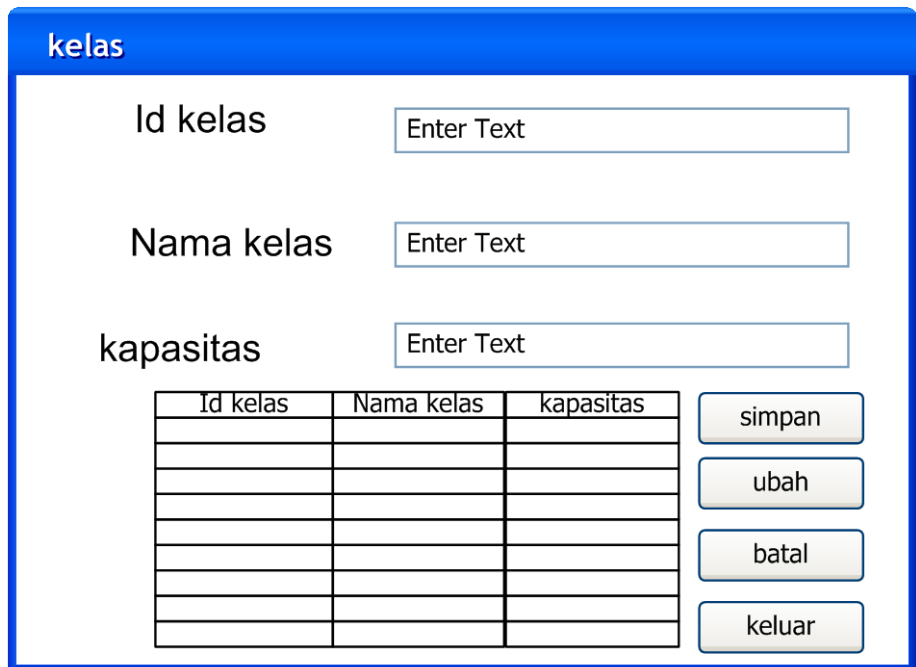

# **4.2.5.5 Desain Antar Muka Form Master Kelas**

Gambar 4.20 Desain Antar Muka Form Master Kelas

Pada Gambar 4.20 dijelaskan bahwa form master kelas hanya memuat 2 (dua) isian yaitu berupa id\_kelas dan nama\_ruangan sebagai data awalan berupa master pelajaran yang diinputkan oleh bagian Tata Usaha.

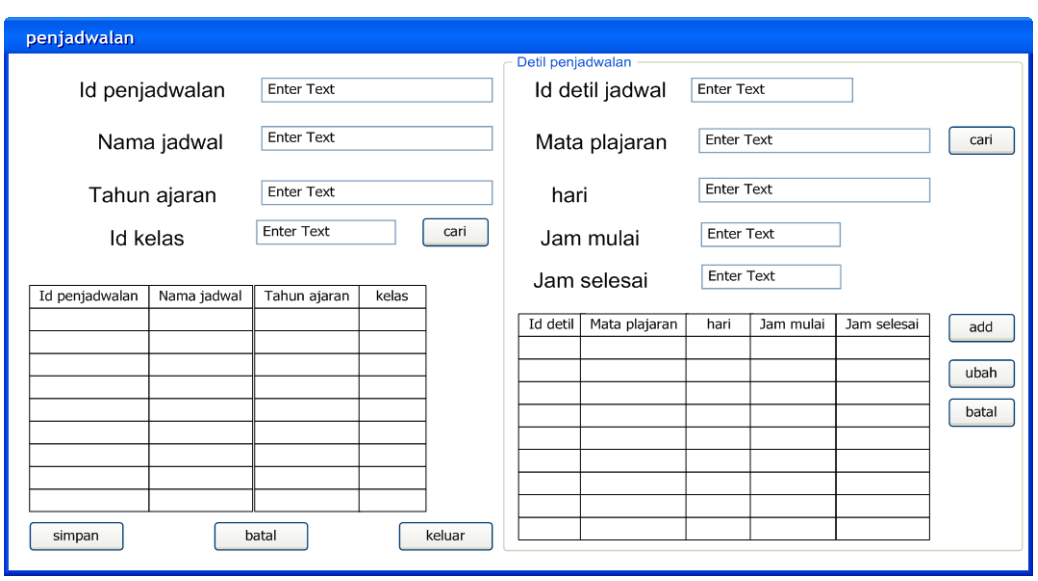

**4.2.5.6 Desain Antar Muka Form Transaksi Penjadwalan**

Gambar 4.21 Desain Antar Muka Form Transaksi Penjadwalan

Pada Gambar 4.21 dijelaskan bahwa form transaksi penjadwalan memuat 7 (tujuh) isian yaitu berupa id\_jadwal, mata\_pelajaran, nama\_ruang\_kelas, nama\_guru, kelas, jam\_masuk, dan jam\_keluar sebagai data pilihan transaksi penjadwalan yang diinputkan oleh bagian Tata Usaha.

Sedangkan untuk mencetak hasil dari transaksi penjadwalan ini, dapat memilih menu Laporan dan pilih rekap penjadwalan dan *user* hanya menginputkan nama guru maka akan langsung dicetak laporan penjadwalan seperti yang terlihat pada gambar 4.22 di bawah ini.

|            | Penjadwalan |     |
|------------|-------------|-----|
| semester   |             | XXX |
| guru       | XXX         |     |
| kelas      |             | XXX |
|            |             |     |
| nama kelas | hari        | jam |
| XXX        | XXX         | XXX |
| XXX        | XXX         | XXX |
| XXX        | XXX         | XXX |
| XXX        | XXX         | XXX |
|            |             | XXX |
| XXX        | XXX         |     |
| XXX        | XXX         | XXX |
| XXX        | XXX         | XXX |
| XXX        | XXX         | XXX |

Gambar 4.22 Tampilan Halaman Desain *Output* Penjadwalan

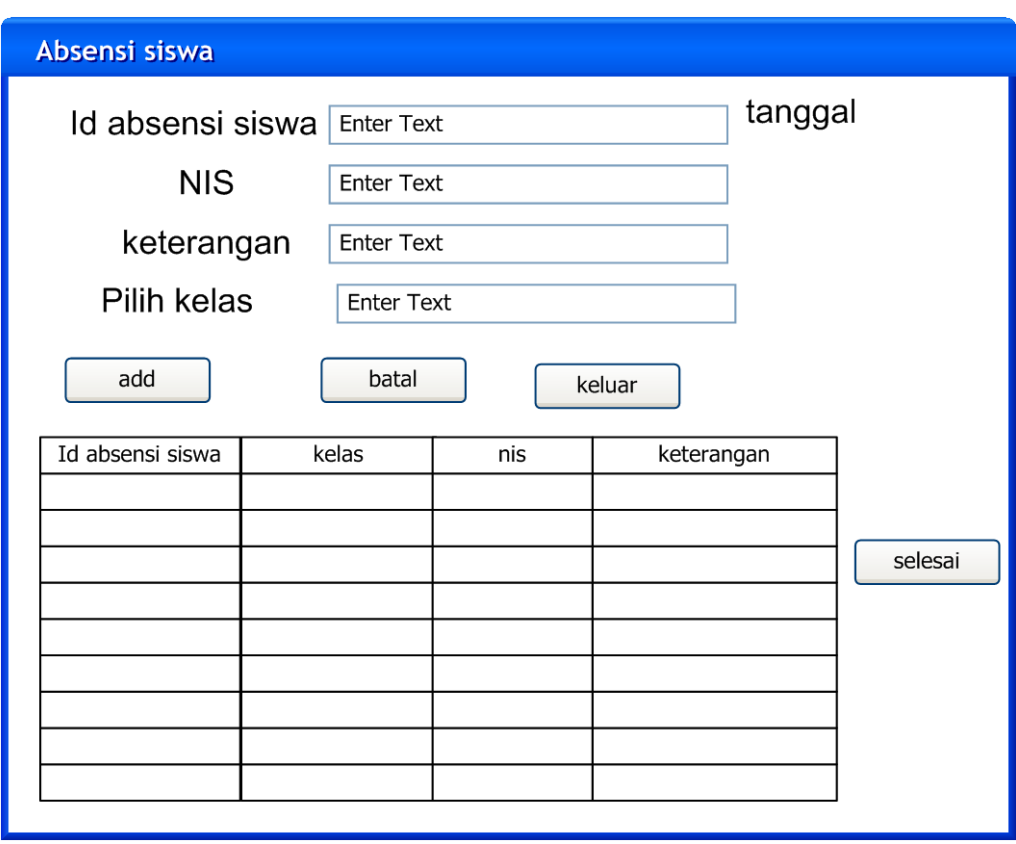

# **4.2.5.7 Desain Antar Muka Form Transaksi Absensi Siswa**

Gambar 4.23 Desain Antar Muka Form Transaksi Absensi Siswa

Pada Gambar 4.23 dijelaskan bahwa form transaksi absensi siswa memuat 5 (lima) isian yaitu berupa id\_absensi, tanggal, NIS, nama, dan keterangan sebagai data awalan berupa transaksi absensi siswa yang diinputkan oleh bagian Tata Usaha.

Sedangkan untuk mencetak hasil dari transaksi absensi siswa ini, dapat memilih menu Laporan dan pilih rekap absensi siswa dan *user* hanya memilih tanggal absensi yang akan di cetak maka akan langsung dicetak laporan absensi siswa seperti yang terlihat pada gambar 4.24 di bawah ini.

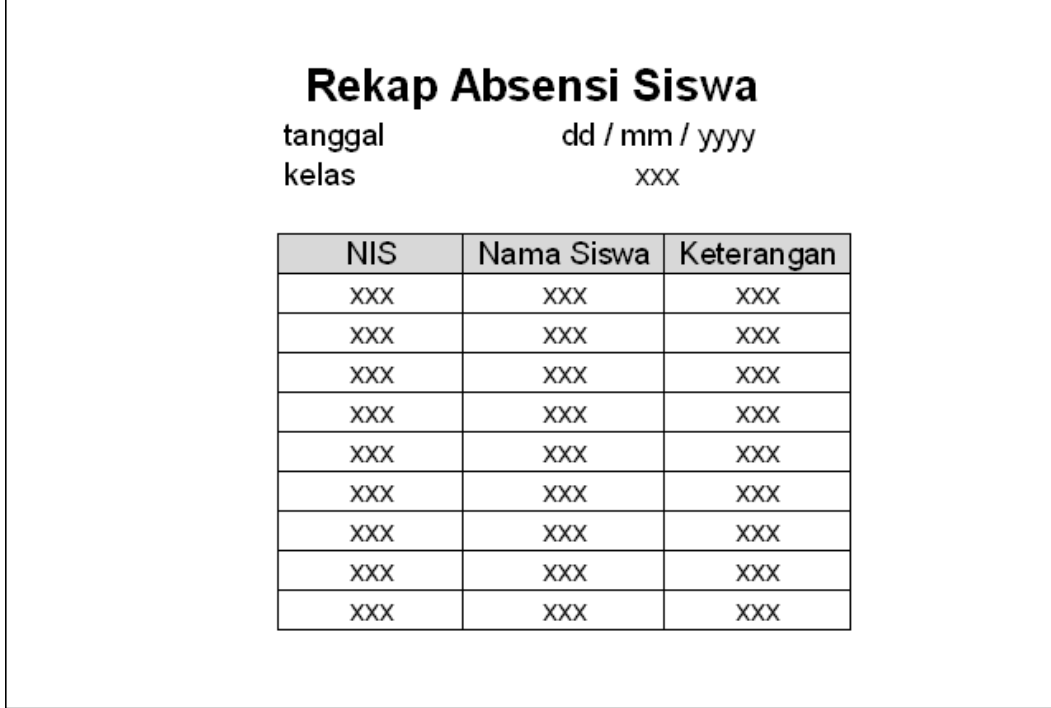

Gambar 4.24 Tampilan Halaman Desain *Output* Absensi Siswa

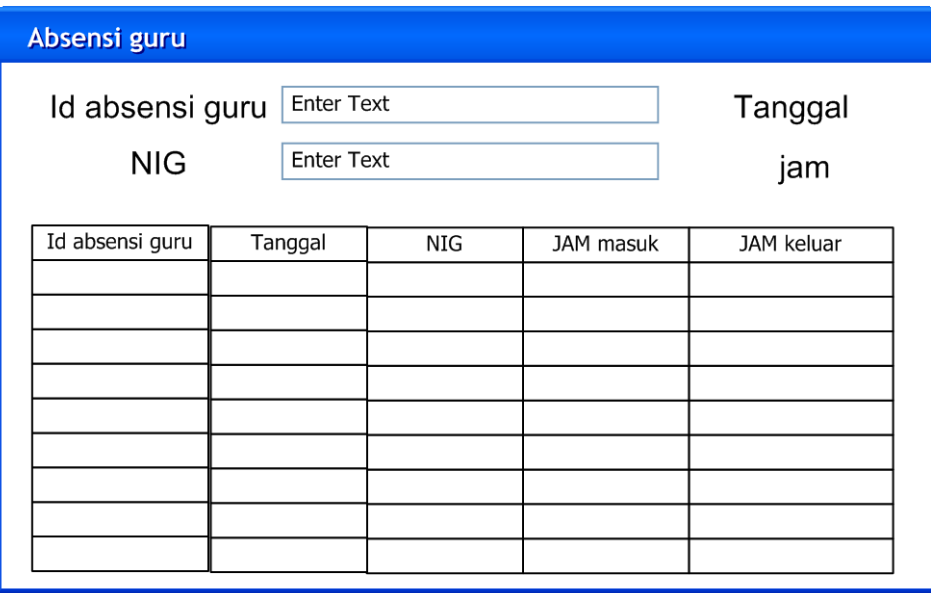

## **4.2.5.8 Desain Antar Muka Form Transaksi Absensi Guru**

Gambar 4.25 Desain Antar Muka Form Transaksi Absensi Guru

Pada Gambar 4.25 dijelaskan bahwa form transaksi absensi guru memuat 5 (lima) isian yaitu berupa id\_absensi, tanggal, NIG, jam\_masuk, dan jam\_keluar sebagai data awalan berupa transaksi absensi siswa yang diinputkan oleh bagian Tata Usaha.

Sedangkan untuk mencetak hasil dari transaksi absensi guru ini, dapat memilih menu Laporan dan pilih rekap absensi guru dan *user* hanya memilih tanggal absensi yang akan di cetak maka akan langsung dicetak laporan absensi guru seperti yang terlihat pada gambar 4.26 di bawah ini.

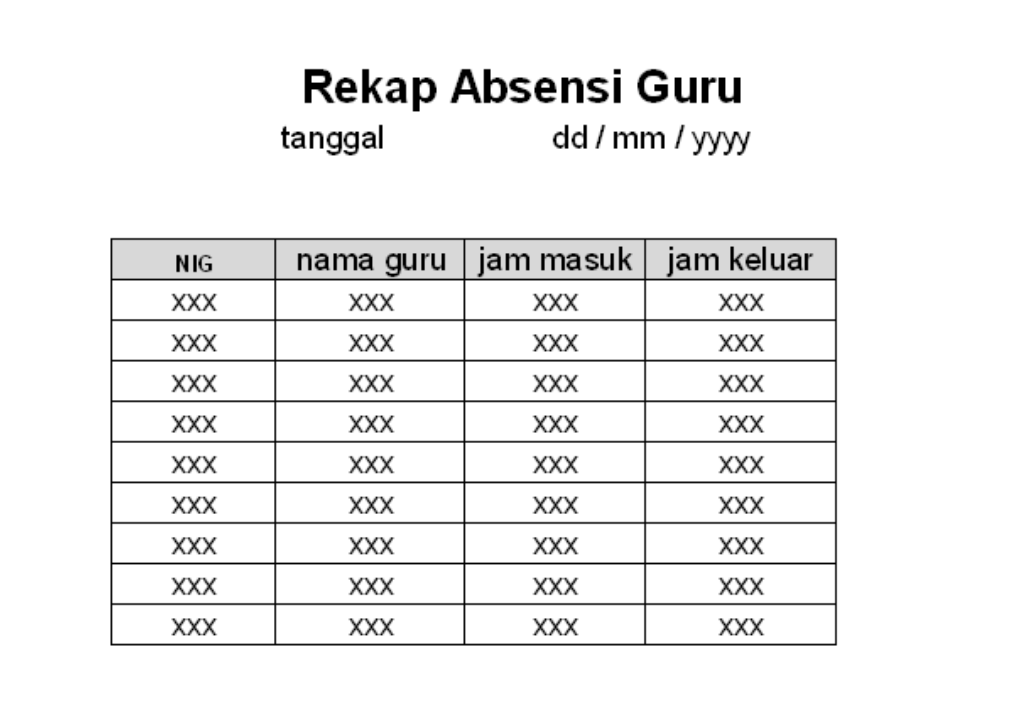

Gambar 4.26 Tampilan Halaman Desain *Output* Absensi Guru

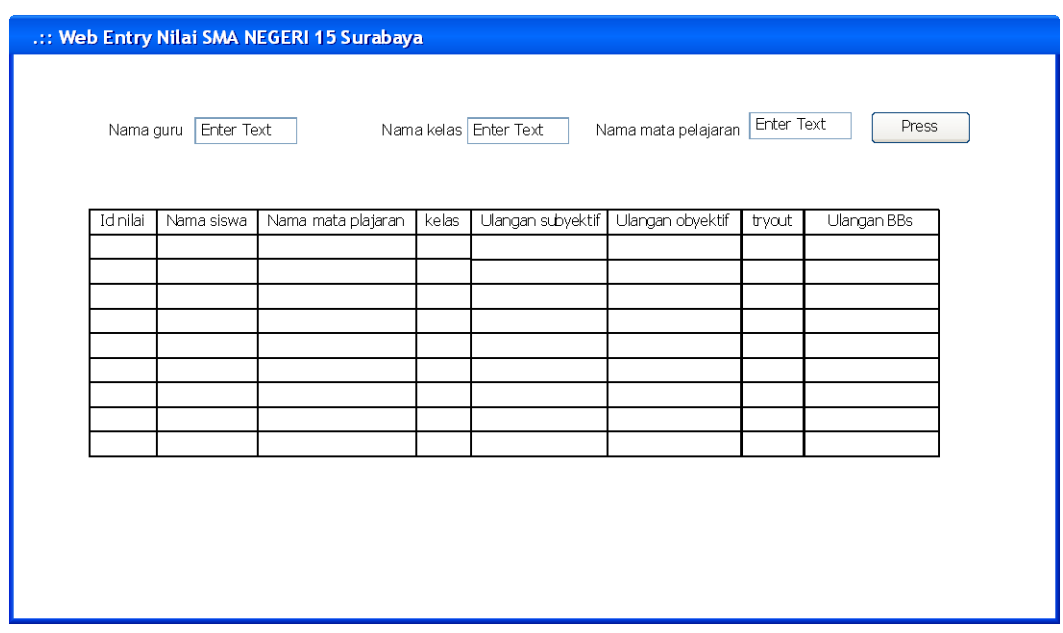

## **4.2.5.9 Desain Antar Muka Form Transaksi Penilaian Siswa**

Gambar 4.27 Desain Antar Muka Form Transaksi Penilaian Siswa

Pada Gambar 4.27 dijelaskan bahwa form transaksi penilaian siswa memuat 8 (delapan) isian yaitu berupa id\_nilai, nama\_siswa, nama mata plajaran, nama kelas ,ulangan\_subyektif, ulangan\_obyektif, tryout, dan ulangan\_BBS sebagai data pilihan transaksi penilaian siswa yang diinputkan oleh Guru mata pelajaran yang mengajar siswa pada kelas yang bersangkutan.

Sedangkan untuk mencetak hasil dari transaksi penilaian ini, dapat memilih menu Laporan dan pilih rekap penjadwalan dan *user* hanya menginputkan nama guru mengajar maka akan langsung dicetak laporan penilaian seperti yang terlihat pada gambar 4.28 di bawah ini.

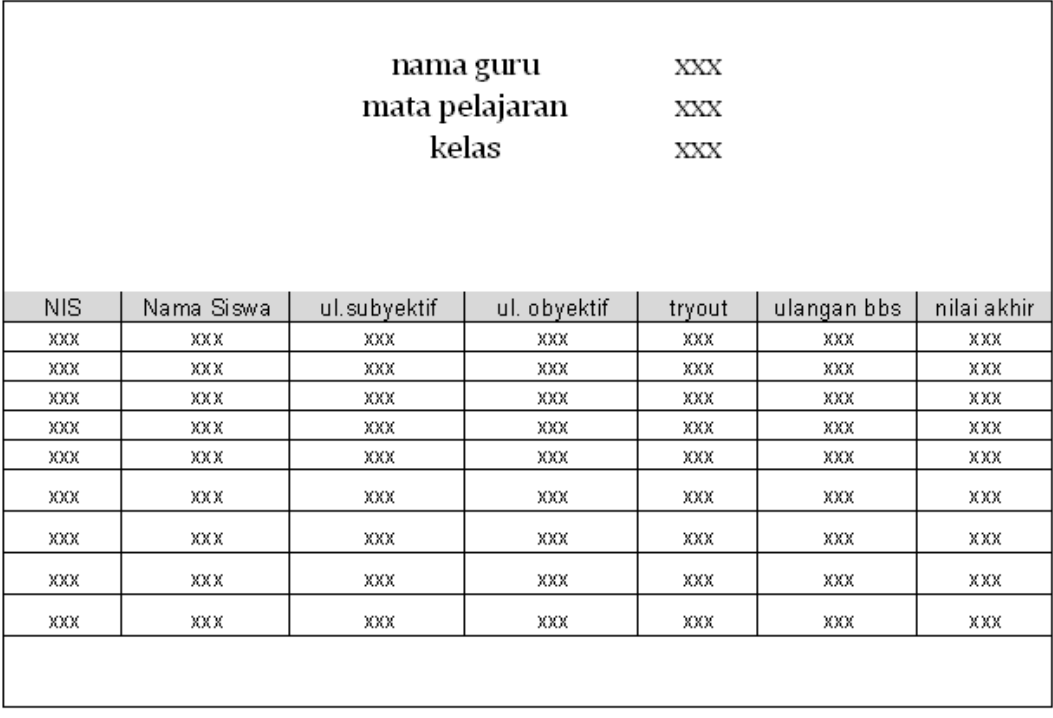

Gambar 4.28 Tampilan Halaman Desain *Output* Penilaian